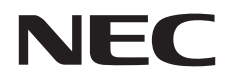

# Monitor desktop MultiSync E242N

Manuale Utente

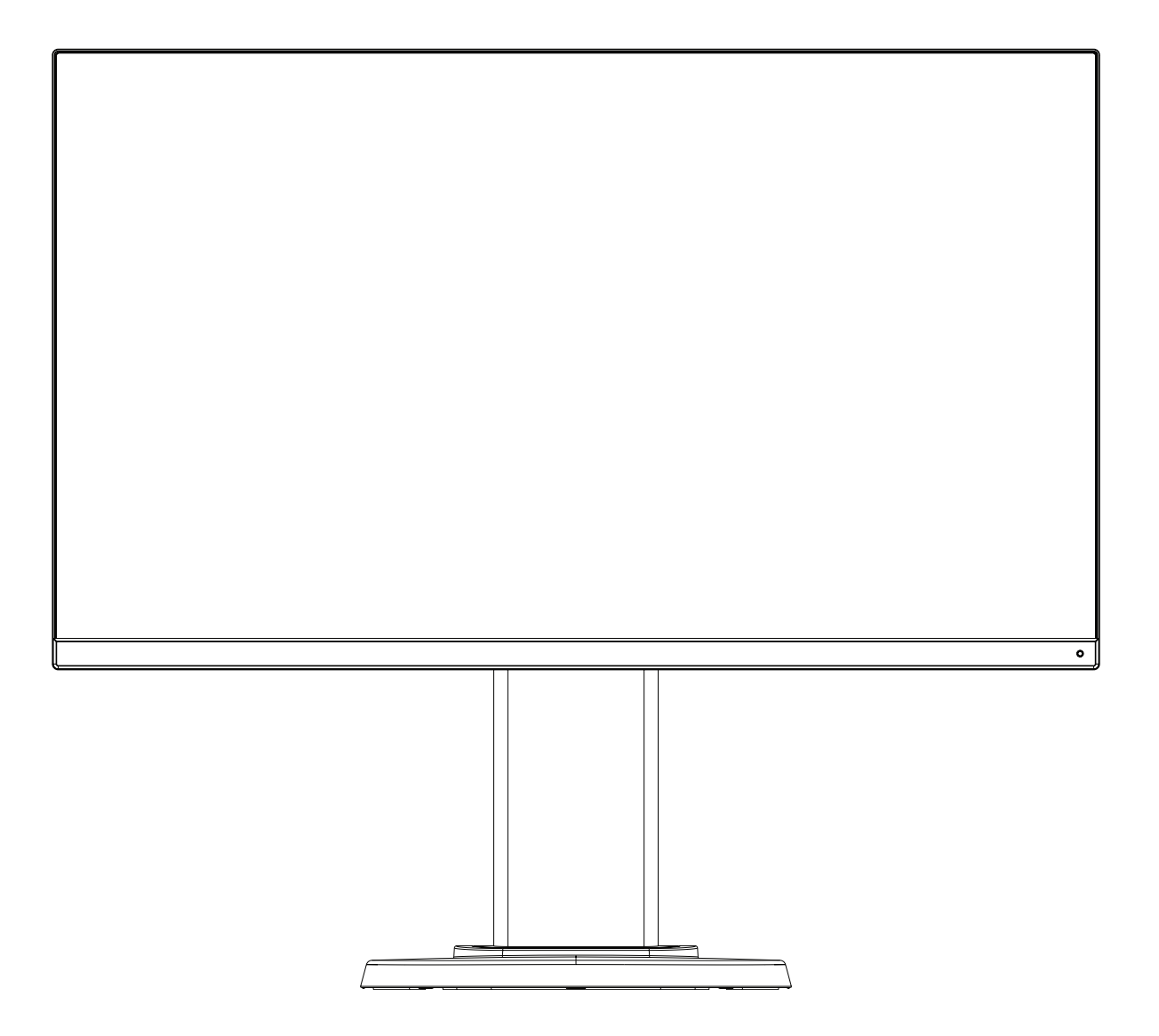

MODELLO: M245AZ

Il nome del modello è riportato sull'etichetta sul retro del monitor.

# **Indice**

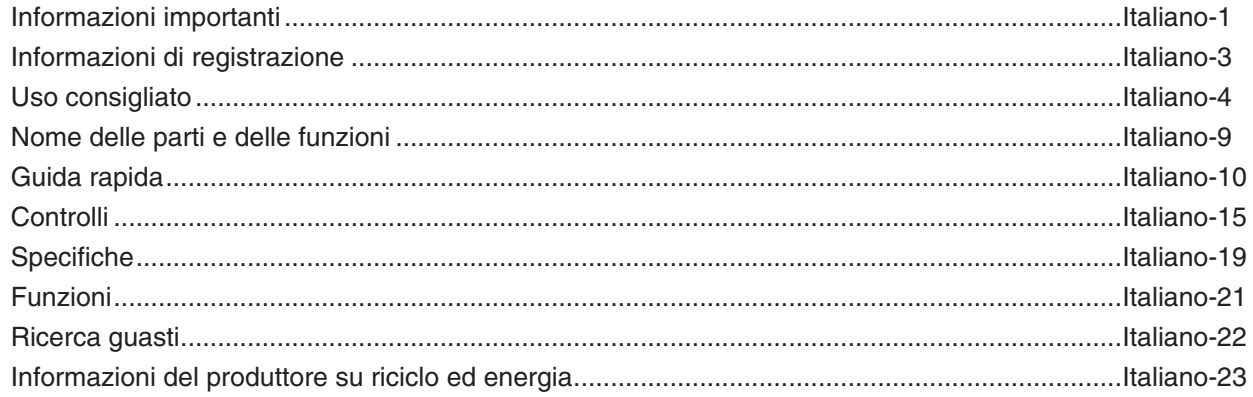

# <span id="page-2-1"></span><span id="page-2-0"></span>**Informazioni importanti**

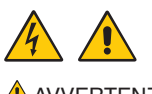

 $\triangle$  AVVERTENZA: Per evitare il pericolo di incendi o scosse elettriche, non esporre l'unità a pioggia o umidità.

Non collegare o scollegare questo prodotto durante un temporale.

Inoltre, non usare la spina polarizzata dell'unità con una presa del cavo di prolunga o altre prese se i poli della spina non si inseriscono completamente.

Evitare di aprire il telaio, poiché all'interno vi sono componenti sotto alta tensione. Per la manutenzione, fare riferimento a personale qualificato.

A ATTENZIONE: Per ridurre il rischio di scosse elettriche, assicurarsi che il cavo di alimentazione sia scollegato dalla presa a muro.

Per togliere completamente l'alimentazione all'unità, scollegare il cavo di alimentazione dalla presa CA.

Non togliere la copertura (o il retro). All'interno non vi sono parti riparabili dall'utente.

Per la manutenzione, fare riferimento a personale qualificato.

Utilizzare il cavo di alimentazione fornito con questo schermo come indicato nella tabella del cavo di alimentazione. Se con l'apparecchiatura non è stato fornito un cavo di alimentazione, contattare NEC. In tutti gli altri casi, utilizzare il cavo di alimentazione con la spina corrispondente alla presa di alimentazione disponibile nel luogo in cui si trova il monitor. Il cavo di alimentazione compatibile corrisponde alla tensione CA della presa di alimentazione ed è stato approvato ed è risultato conforme alle norme di sicurezza nel paese di acquisto.

Questa apparecchiatura è progettata per essere utilizzata con un cavo di alimentazione collegato a terra. Se il cavo di alimentazione non è collegato a terra possono verificarsi scosse elettriche. Assicurarsi che il cavo di alimentazione sia correttamente collegato a terra.

Questo simbolo avverte l'utente che le tensioni non isolate all'interno dell'unità possono essere sufficientemente elevate da provocare una scossa elettrica. Pertanto, è pericoloso avere qualsiasi tipo di contatto con un componente interno all'unità.

Questo simbolo avverte l'utente che sono state incluse importanti informazioni relative al funzionamento e alla manutenzione dell'unità. Pertanto, esse devono essere lette attentamente al fine di evitare l'insorgere di problemi.

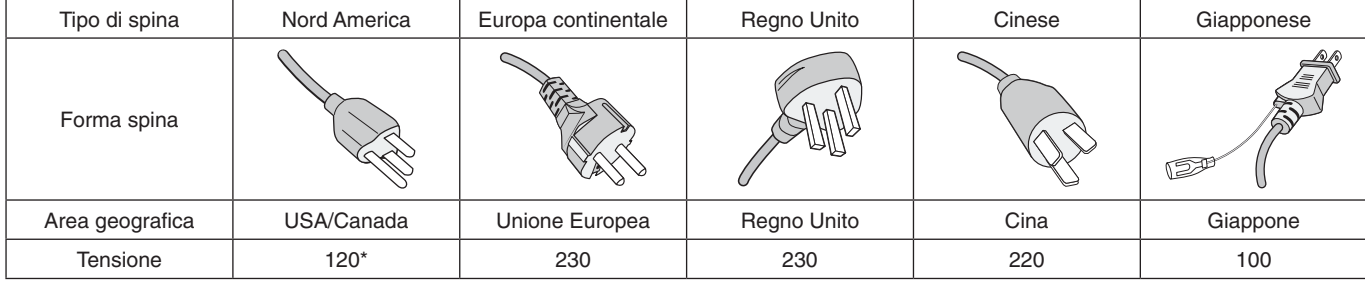

\* Durante l'uso del monitor MultiSync con il relativo alimentatore CA da 125-240 V, utilizzare un cavo di alimentazione con la stessa tensione di alimentazione della presa di rete CA in uso.

**NOTA:** Il prodotto può essere riparato solo nel paese in cui è stato acquistato.

- L'uso previsto principale di questo prodotto è come apparecchiatura tecnica informatica in un ufficio o in un ambiente domestico.
- Il prodotto è destinato al collegamento a un computer e non alla visione di trasmissioni televisive.

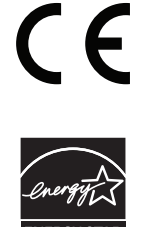

ENERGY STAR è un programma eseguito dall'EPA (Environmental Protection Agency) statunitense e dal DOE (Department of Energy) statunitense, che promuove un uso efficiente dell'energia. Questo prodotto è qualificato ENERGY STAR nelle impostazioni "predefinite di fabbrica" e questa è l'impostazione che consente di ottenere risparmi energetici. Modificando le impostazioni dell'immagine predefinita di fabbrica o attivando altre funzionalità, il consumo energetico aumenta con un possibile superamento dei limiti previsti per ottenere la classificazione ENERGY STAR. Per ulteriori informazioni sul programma ENERGY STAR, fare riferimento al sito energystar.gov.

### **Informazioni di copyright**

Windows è un marchio registrato di Microsoft Corporation.

NEC è un marchio registrato di NEC Corporation.

DisplayPort e il logo DisplayPort Compliance sono marchi di fabbrica di Video Electronics Standards Association negli Stati Uniti e in altri paesi.

MultiSync è un marchio o un marchio registrato di NEC Display Solutions, Ltd. in Giappone e altri paesi.

ErgoDesign è un marchio di fabbrica registrato di NEC-Display Solutions, Ltd. in Austria, Benelux, Danimarca, Francia, Germania, Italia, Norvegia, Spagna, Svezia, Regno Unito.

I termini HDMI e HDMI High-Definition Multimedia Interface, nonché il logo HDMI, sono marchi o marchi registrati di HDMI Licensing Administrator, Inc. negli Stati Uniti e in altri paesi.

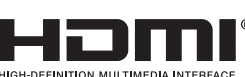

HDCP (High-bandwidth Digital Content Protection): HDCP è un sistema che impedisce la copia illegale dei dati video inviati su un segnale digitale. La mancata visualizzazione del materiale trasmesso attraverso l'ingresso del segnale digitale non implica necessariamente il funzionamento non corretto del display. Con l'implementazione di HDCP, potrebbero esserci casi in cui determinati contenuti risultano protetti tramite il sistema HDCP e quindi non visualizzabili in seguito alla decisione/intenzione della comunità HDCP (Digital Content Protection, LLC).

Tutti gli altri nomi di marche e prodotti sono marchi o marchi registrati dei rispettivi proprietari.

- **NOTA:** (1) Il contenuto di questo manuale dell'utente non può essere ristampato, interamente o in parte, senza previa autorizzazione. (2) I contenuti di questo manuale dell'utente sono soggetti a modifica senza preavviso.
	- (3) È stata prestata grande attenzione nella preparazione di questo manuale dell'utente; tuttavia, se si notassero punti discutibili, omissioni o errori, si prega di contattare NEC.
	- (4) L'immagine mostrata in questo manuale dell'utente è solo indicativa. In caso di un'incongruenza tra l'immagine e il prodotto effettivo, il prodotto effettivo ha la priorità.
	- (5) A prescindere dagli articoli (3) e (4), NEC non sarà responsabile di eventuali pretese legate a perdite di profitti o altre questioni derivanti dall'uso di questo dispositivo.

## <span id="page-4-0"></span>**Informazioni sui cavi**

**ATTENZIONE:** Utilizzare i cavi specifici forniti con questo monitor per non causare interferenze con la ricezione radiotelevisiva.

Per i connettori mini D-Sub a 15 pin, utilizzare un cavo segnale schermato con nucleo in ferrite. Per HDMI, DisplayPort, USB e AUDIO, utilizzare un cavo segnale schermato. L'uso di cavi e adattatori diversi

può provocare interferenze nella ricezione radiotelevisiva.

Per informazioni dettagliate, visitare il nostro sito Web all'indirizzo:

https://www.nec-display.com/global/about/worldwide.html

## **Informazioni FCC**

- **AVVERTENZA:** La FCC (Federal Communications Commission) non consente alcuna modifica o cambiamento dell'unità AD ECCEZIONE di quelle specificate da NEC Display Solutions of America, Inc. nel presente manuale. La mancata osservanza di questa normativa governativa potrebbe rendere nullo il diritto dell'utente di utilizzare l'apparecchiatura.
- 1. Il cavo di alimentazione utilizzato deve essere di tipo approvato ed essere conforme agli standard di sicurezza americani, nonché soddisfare la condizione seguente.

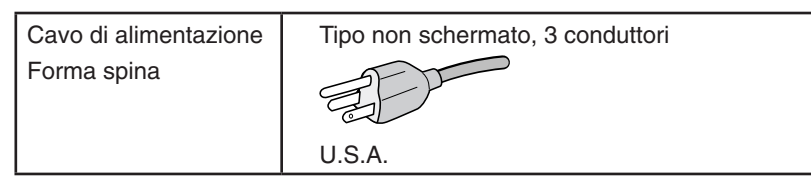

- 2. Questa apparecchiatura è stata provata e trovata conforme alle limitazioni per un dispositivo digitale di classe B, secondo la parte 15 delle regole FCC. Tali limitazioni sono finalizzate a fornire una ragionevole protezione da interferenze dannose in installazioni residenziali. Questa apparecchiatura genera, utilizza e può irradiare energia a radiofrequenza e, se non installata ed utilizzata secondo le istruzioni, può provocare interferenze nocive alle comunicazioni radio. Tuttavia non si garantisce che, in una particolare installazione, non si verifichi interferenza. Se l'apparecchiatura dovesse provocare interferenze nocive alla ricezione radiotelevisiva, in seguito ad accensione e spegnimento della stessa, si suggerisce all'utente di tentare di correggere l'interferenza ricorrendo a uno o più dei seguenti provvedimenti:
	- Riorientare o riposizionare l'antenna ricevente.
	- Aumentare la separazione tra l'apparecchiatura e il ricevitore.
	- Collegare l'apparecchiatura ad una presa su un circuito diverso da quello a cui è collegato il ricevitore.
	- Per assistenza, consultare il proprio rivenditore locale o un tecnico radio/TV esperto.

Se necessario, per ulteriori suggerimenti l'utente deve contattare il rivenditore o un tecnico radio/TV esperto. L'utente può trovare utile il seguente libretto, preparato dalla commissione federale per le comunicazioni: "Identificazione e risoluzione di problemi di interferenza Radio-TV." Questo libretto è disponibile presso l'Ufficio Stampa Governativo degli Stati Uniti, Washington, D.C., 20402, N. codice 004-000-00345-4.

## **DICHIARAZIONE DI CONFORMITÀ DEL FORNITORE**

Il presente dispositivo è conforme alla parte 15 delle regole FCC. Il funzionamento è subordinato alle seguenti due condizioni. (1) Il dispositivo non deve provocare interferenze nocive, e (2) deve accettare qualsiasi interferenza ricevuta, comprese interferenze che possano causare funzionamento non desiderato.

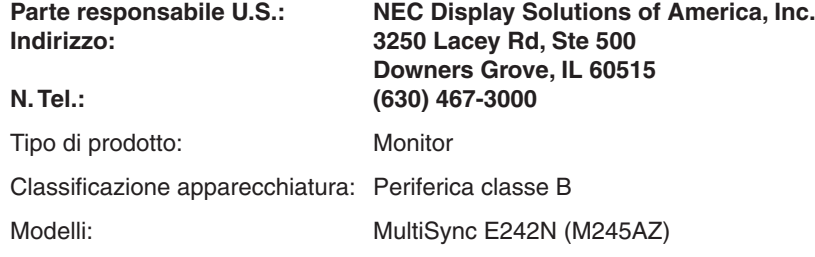

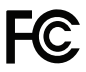

**Per visualizzare un elenco di monitor certificati TCO e la relativa certificazione TCO (solo in inglese), visitare il nostro sito Web all'indirizzo**

https://www.nec-display.com/global/about/legal\_regulation/TCO\_mn/index.html

**ATTENZIONE:** Confermare che il sistema di distribuzione nell'installazione dell'edificio fornisca un interruttore di potenza nominale pari a 120/240 V, 20 A (massimo).

# <span id="page-5-1"></span><span id="page-5-0"></span>**Uso consigliato**

### **Precauzioni di sicurezza e manutenzione**

### PER PRESTAZIONI OTTIMALI, ATTENERSI ALLE SEGUENTI ISTRUZIONI PER L'INSTALLAZIONE E L'UTILIZZO DEL MONITOR A COLORI LCD:

### **Informazioni sui simboli**

Per assicurarsi che il prodotto venga utilizzato in modo sicuro e appropriato, questo manuale utilizza diversi simboli per prevenire lesioni a se stessi e agli altri nonché danni alla proprietà. I simboli e i relativi significati sono descritti di seguito. Assicurarsi di comprenderli pienamente prima di leggere il presente manuale.

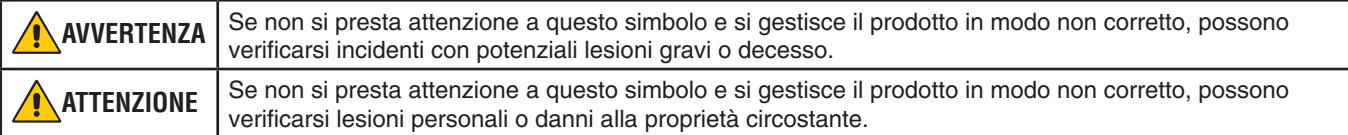

### **Esempi di simboli**

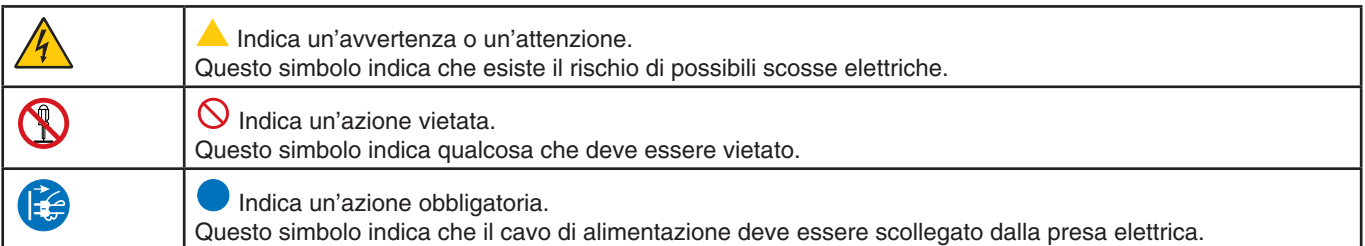

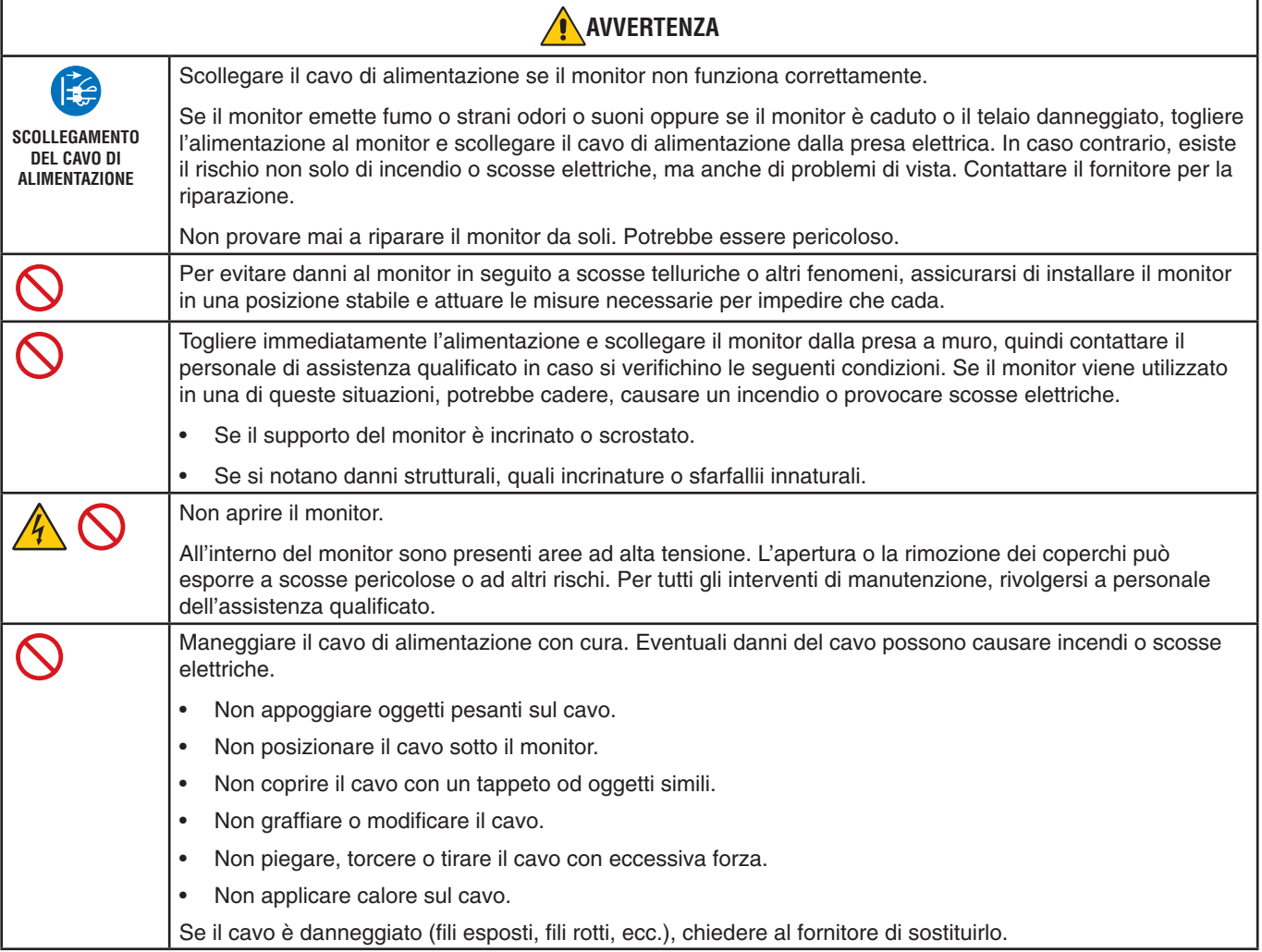

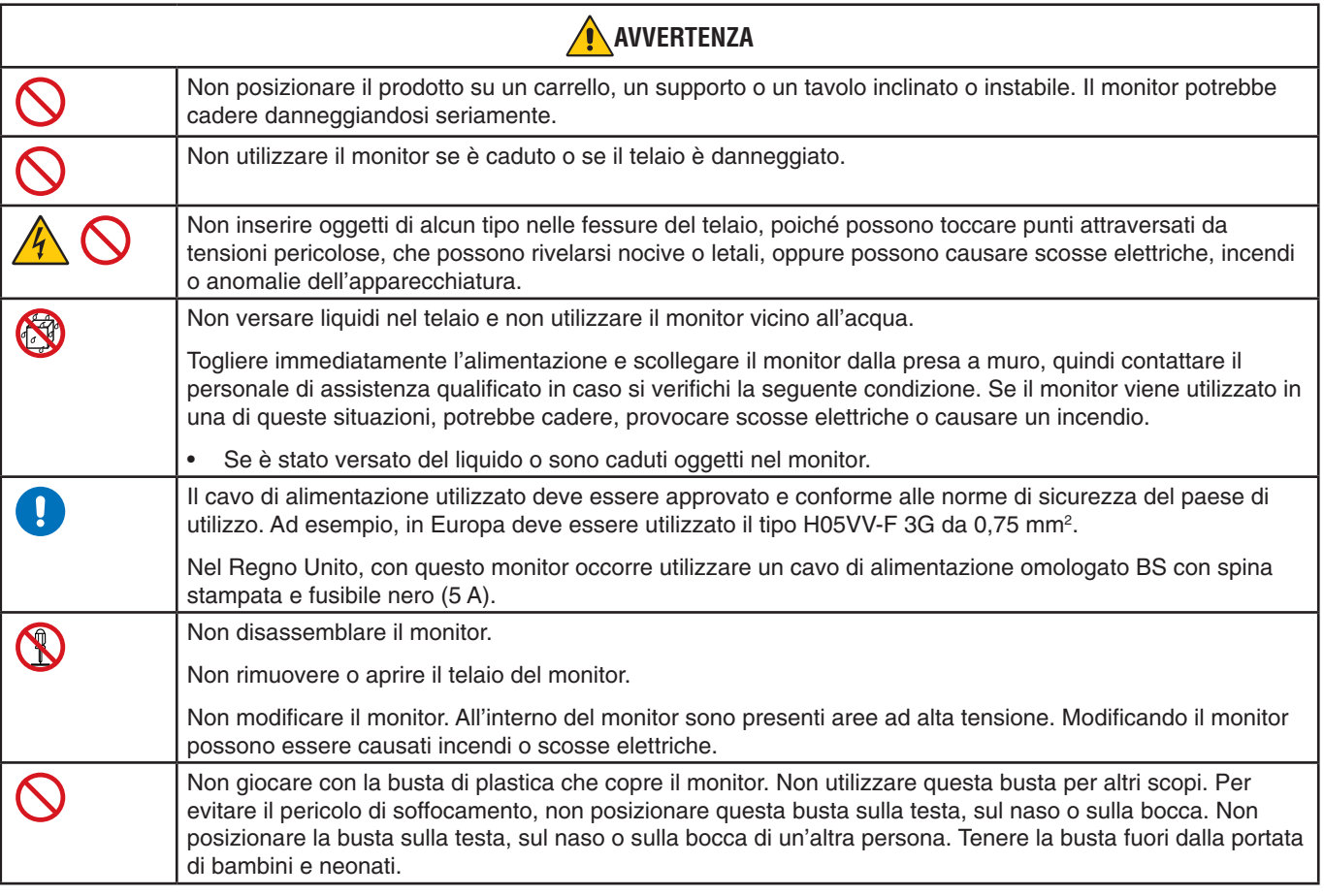

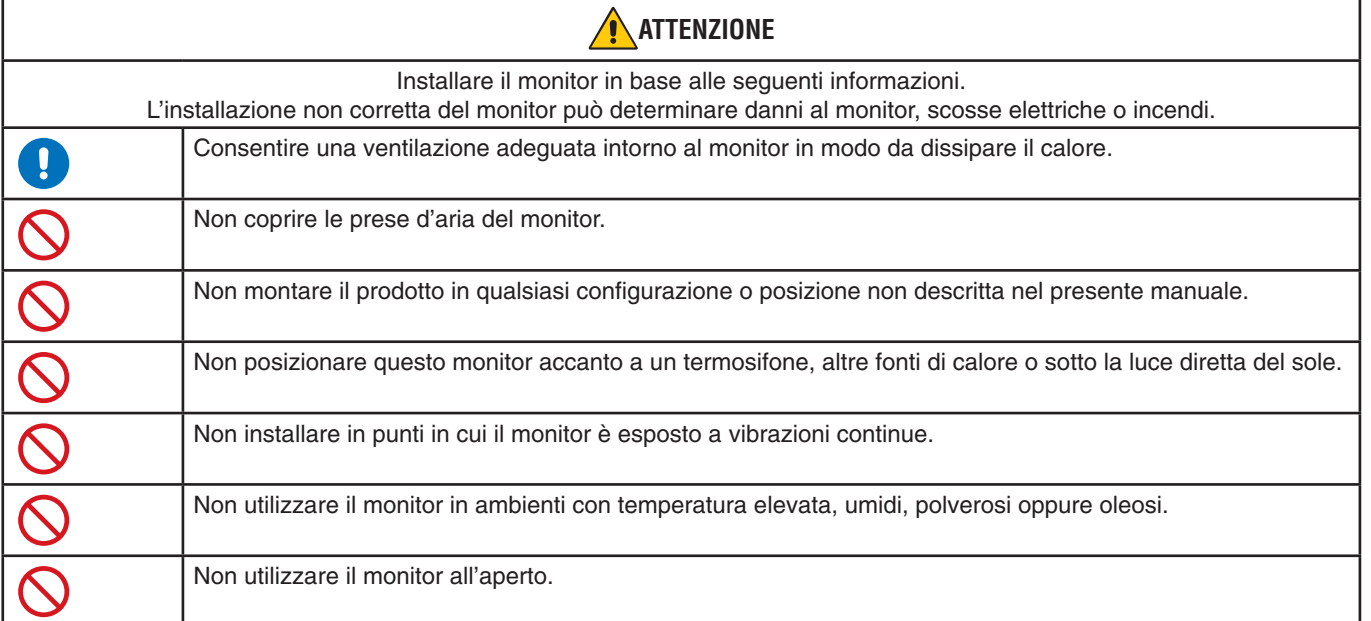

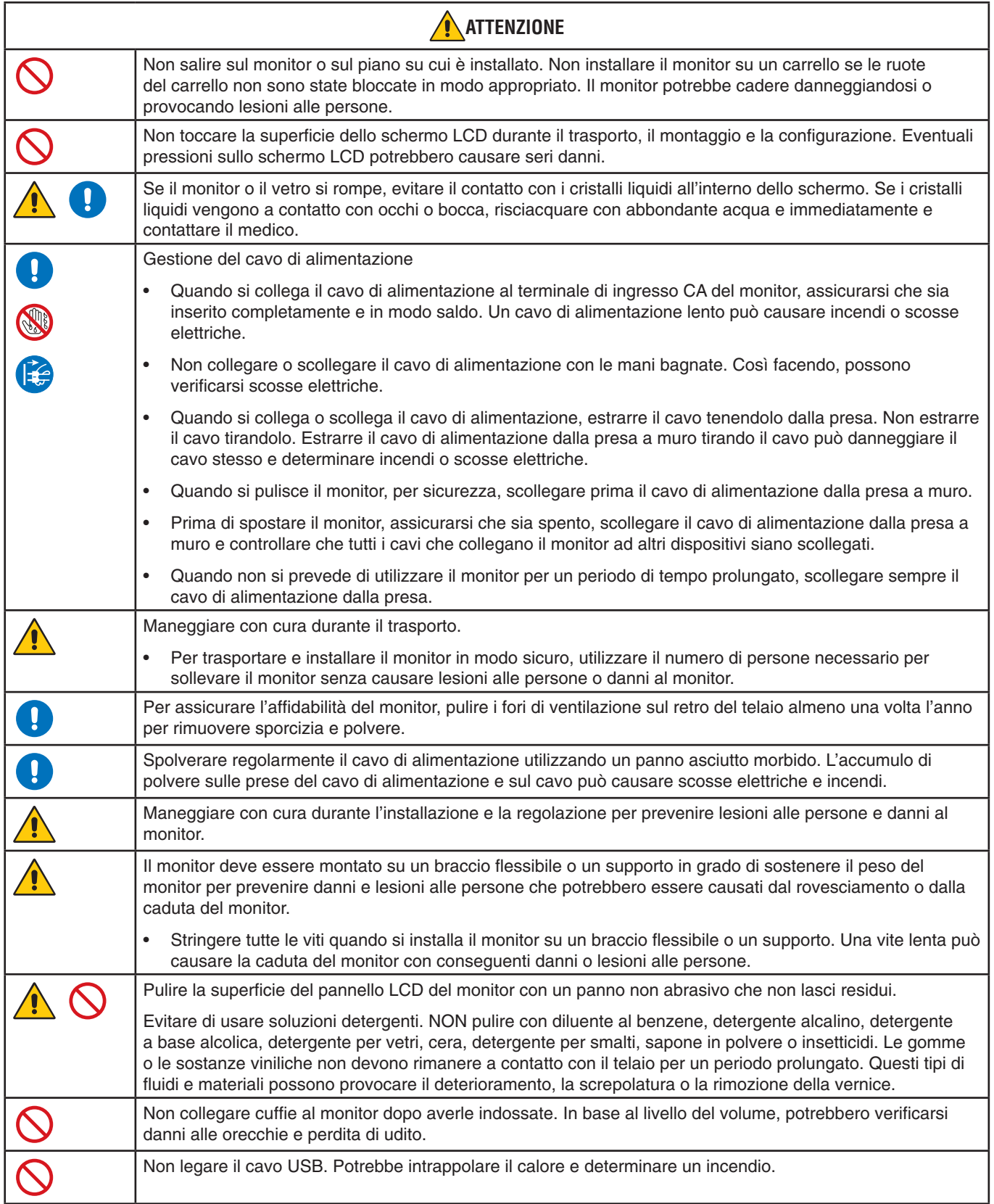

### **Persistenza dell'immagine**

La persistenza dell'immagine si verifica quando un'immagine residua o "fantasma" di un'immagine precedente rimane visibile sullo schermo. A differenza dei monitor CRT, la persistenza dell'immagine dei monitor LCD non è permanente, tuttavia bisogna evitare di visualizzare immagini fisse per lungo tempo.

Per eliminare la persistenza dell'immagine, spegnere il monitor per il tempo di visualizzazione dell'immagine precedente. Ad esempio, se un'immagine è rimasta sul monitor per un'ora, lasciando un'immagine residua, il monitor deve rimanere spento per un'ora per cancellare l'immagine.

**NOTA:** Come per tutti i dispositivi di visualizzazione, NEC DISPLAY SOLUTIONS raccomanda di utilizzare a intervalli regolari uno screen saver quando lo schermo non è attivo o spegnere il monitor se non viene utilizzato.

### Ergonomia

### POSIZIONARE E REGOLARE CORRETTAMENTE IL MONITOR PER RIDURRE L'AFFATICAMENTO DI OCCHI, SPALLE E COLLO. CONTROLLARE QUANTO SEGUE QUANDO SI POSIZIONA IL MONITOR:

Per ottenere il massimo beneficio ergonomico, si raccomanda di:

- Per ottenere prestazioni ottimali del monitor, attendere 20 minuti per il riscaldamento. Evitare la riproduzione prolungata di immagini fisse sul monitor per evitare la persistenza dell'immagine (effetti post-immagine).
- Regolare l'altezza del monitor in modo che la parte alta dello schermo sia a livello degli occhi o leggermente sotto. Guardando il centro dello schermo, gli occhi devono essere rivolti leggermente verso il basso.
- Posizionare il monitor ad almeno 40 cm di distanza e a non più di 70 cm dagli occhi. La distanza ottimale è 50 cm.
- Far riposare periodicamente gli occhi per 5-10 minuti ogni ora, guardando un oggetto a una distanza di almeno 6 metri.
- Posizionare il monitor a un angolo di 90° rispetto a finestre o altre sorgenti luminose per ridurre il riflesso della luce sullo schermo. Regolare l'inclinazione del monitor in modo che le luci del soffitto non si riflettano sullo schermo.
- Se la luce riflessa rende difficoltosa la visione dello schermo, usare un filtro anti riflesso.
- Regolare i controlli di luminosità e contrasto del monitor per migliorare la leggibilità.
- Usare un supporto per documenti posto vicino allo schermo.
- Posizionare ciò che viene osservato più spesso (lo schermo o il materiale di riferimento) direttamente davanti, per girare il meno possibile la testa quando si digita.
- Sbattere spesso le palpebre. L'esercizio per gli occhi aiuta a ridurre l'affaticamento degli occhi. Contattare il proprio oculista. Sottoporsi regolarmente a esami della vista.
- Per evitare l'affaticamento degli occhi, regolare la luminosità su un'impostazione media. Posizionare un foglio di carta bianca accanto al monitor LCD per valutare la luminosità.
- Non impostare il controllo di contrasto al massimo.
- Utilizzare i controlli di dimensione e posizione preimpostati con segnali standard.
- Utilizzare i colori preimpostati.
- Utilizzare segnali non interlacciati.
- Non utilizzare il blu come colore primario su uno sfondo scuro, poiché risulta difficile distinguere le immagini, con conseguente affaticamento degli occhi dovuto a un contrasto non sufficiente.
- Adatto per finalità di intrattenimento in ambienti con luminosità controllata per evitare fastidiosi riflessi sullo schermo.

Per informazioni più dettagliate su come predisporre un ambiente di lavoro adeguato, scrivere all'associazione American National Standard for Human Factors Engineering of Computer Workstations - ANSI-HFES 100-2007 - The Human Factors Society, Inc. P.O. Box 1369, Santa Monica, California 90406.

### Pulizia del pannello LCD

- Se il pannello LCD è impolverato, spolverarlo con delicatezza utilizzando un panno morbido.
- Non sfregare lo schermo LCD con un materiale duro o ruvido.
- Non esercitare pressione sulla superficie del pannello LCD.
- Non utilizzare un detergente OA, in quanto provocherebbe il deterioramento o lo scolorimento della superficie del pannello LCD.

### Pulizia del telaio

- Scollegare l'alimentazione.
- Pulire delicatamente il telaio con un panno morbido.

Inumidire il panno con acqua e detergente neutro, strofinare il telaio e passare infine con un panno asciutto.

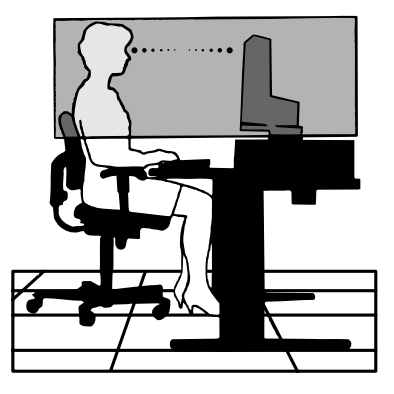

## <span id="page-10-0"></span>**Pannello di controllo**

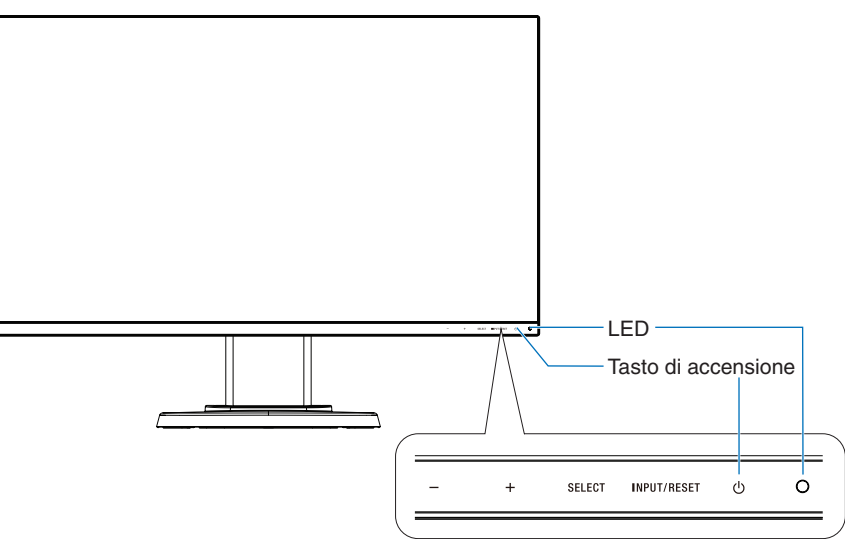

## **Tasti di controllo**

Fare riferimento alla sezione **Controlli**. Vedere [pagina](#page-16-1) 15.

## **Pannello posteriore**

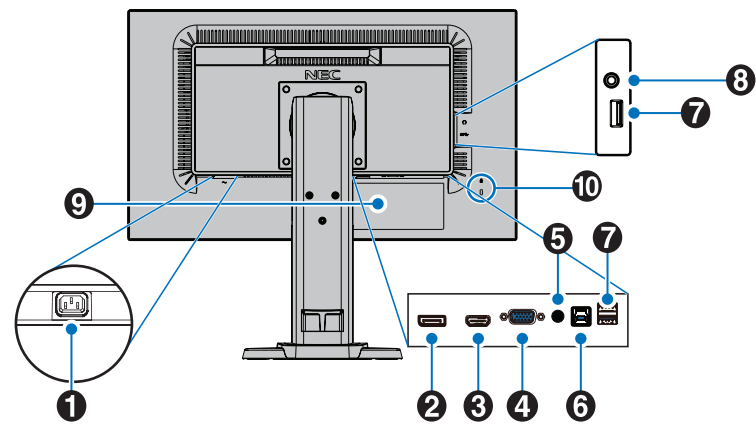

## A **Connettore CA IN**

Collega il cavo di alimentazione fornito.

### **2** DisplayPort IN

Ingresso dei segnali DisplayPort.

### **B** HDMI IN

Input dei segnali HDMI.

### D **VGA IN (mini D-sub a 15 pin)**

Ingresso segnali RGB analogici.

### **B** Audio IN

Ingresso del segnale audio da un'apparecchiatura esterna, quale un computer o un lettore.

## **6** Porta USB upstream (Tipo B)

Consente il collegamento all'apparecchiatura esterna come un computer.

Utilizzare questa porta per controllare il monitor dall'apparecchiatura esterna collegata.

## G **Porta USB downstream (Tipo A)**

Consente il collegamento di dispositivi USB. Consente il collegamento all'apparecchiatura esterna come un computer.

### **8** Presa per cuffie

Consente il collegamento delle cuffie.

**A ATTENZIONE:** Non collegare cuffie al monitor dopo averle indossate. In base al livello del volume, potrebbero verificarsi danni alle orecchie e perdita di udito.

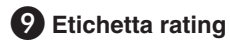

### **10** Slot di sicurezza

Slot blocco di sicurezza e protezione antifurto compatibile con cavi/apparecchiature Kensington. Per i prodotti, visitare il sito Web di Kensington.

# <span id="page-11-0"></span>**Guida rapida**

Per il contenuto della scatola, fare riferimento al foglio incluso nella confezione.

Per collegare la base al supporto del monitor:

- 1. Sistemare il monitor a faccia in giù su una superficie non abrasiva (**Figura 1**).
- 2. Ruotare il supporto del monitor di 90 gradi come mostrato nella **Figura 1**.
	- **ATTENZIONE:** Maneggiare con cura il dispositivo quando si tira il supporto del monitor. È possibile schiacciarsi le dita.
- 3. Collegare la base al supporto del monitor, stringere la vite nella parte inferiore della base (**Figura 2**).
	- **NOTA:** Se si necessita di impacchettare nuovamente il monitor, eseguire le operazioni descritte a ritroso.

Per collegare il monitor LCD al sistema, seguire le seguenti istruzioni:

**NOTA:** Assicurarsi di leggere la sezione "Uso consigliato" ([pagina](#page-5-1) 4) prima di procedere con l'installazione.

**A ATTENZIONE:** Serrare tutte le viti.

**NOTA:** Gli accessori inclusi dipendono dall'ubicazione di spedizione del monitor LCD.

1. Spegnere il computer.

2. **Per un PC con l'uscita DisplayPort:** Collegare il cavo DisplayPort al connettore della scheda video del sistema (**Figura A.1**). **Per un PC con l'uscita HDMI:** Collegare il cavo HDMI al connettore della scheda video del sistema (**Figura A.2**). **Per un PC con uscita analogica:** Collegare un cavo segnali mini D-SUB a 15 pin al connettore della scheda video del sistema (**Figura A.3**). Serrare tutte le viti.

**Per un MAC o un PC con uscita Thunderbolt o Mini DisplayPort:** Collegare un cavo da Mini DisplayPort a DisplayPort al connettore di uscita video nel sistema (**Figura A.4**).

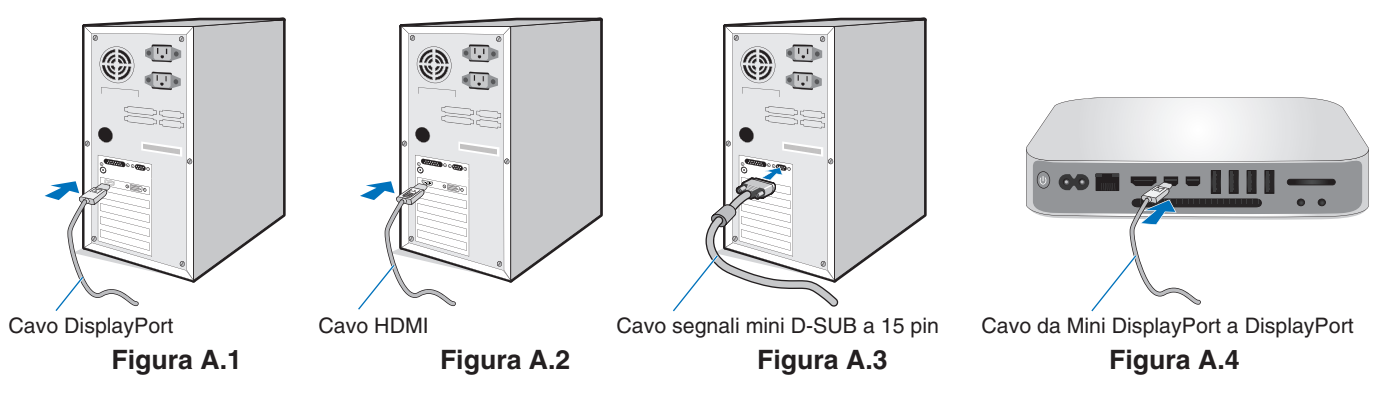

- **NOTA: •**  Mentre si rimuove il cavo DisplayPort, tenere premuto il pulsante superiore per rilasciare il fermo.
	- **•**  Utilizzare il cavo HDMI ad alta velocità con il logo HDMI.
	- **•**  Utilizzare un cavo DisplayPort certificato.

**ATTENZIONE:** Utilizzare i cavi specifici forniti con questo monitor per non causare interferenze con la ricezione radiotelevisiva. Per i connettori mini D-Sub a 15 pin, utilizzare un cavo segnale schermato con nucleo in ferrite. Per HDMI, DisplayPort, USB e AUDIO, utilizzare un cavo segnale schermato. L'uso di cavi e adattatori diversi può provocare interferenze nella ricezione radiotelevisiva.

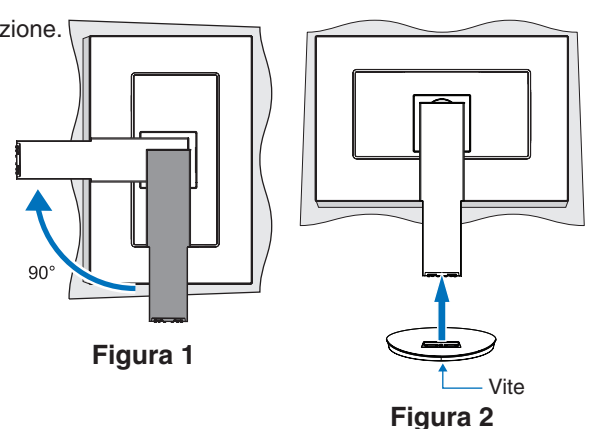

- 3. Appoggiare le mani su entrambi i lati del monitor per inclinare lo schermo all'angolo di inclinazione massima e sollevarlo fino alla posizione più alta.
- 4. Collegare tutti i cavi ai connettori appropriati (**Figura C.1**). Quando si utilizza il cavo USB, collegare il connettore di Tipo B alla porta upstream USB sul lato posteriore del monitor e il connettore di Tipo A alla porta downstream sul computer (**Figura C.1a**). Se si utilizza il cavo di un dispositivo USB, inserirlo nella porta downstream del monitor.

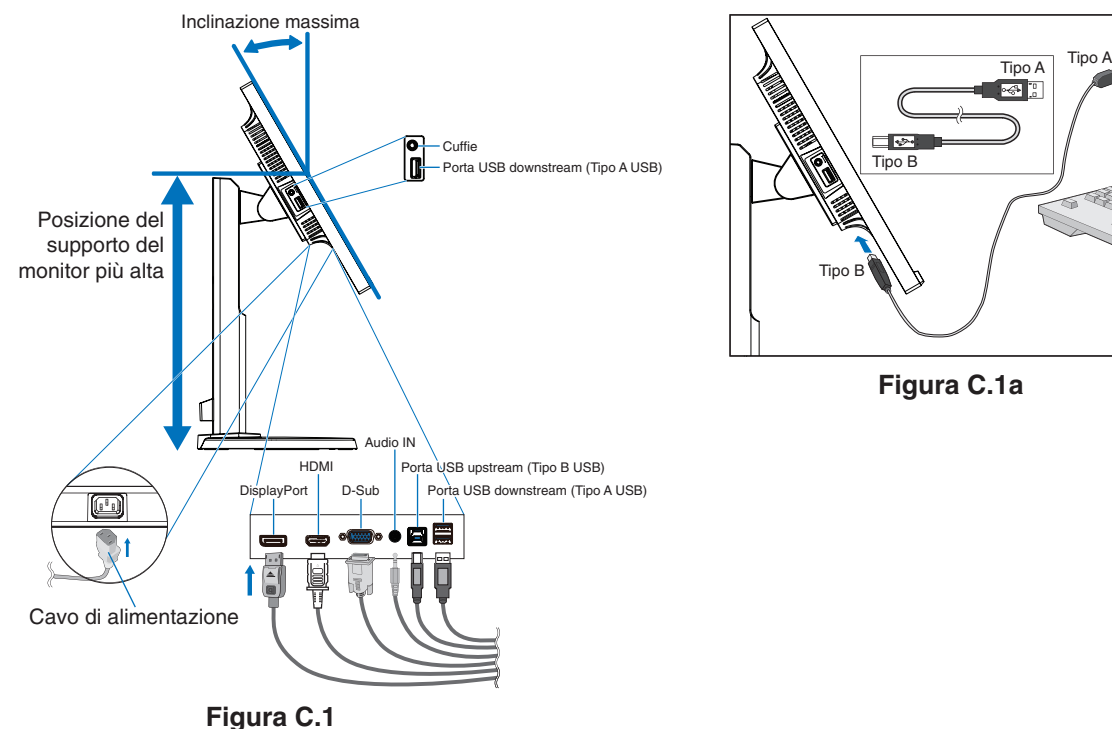

<span id="page-12-0"></span>**NOTA:** Collegamenti errati dei cavi possono provocare un funzionamento anomalo, danneggiare la qualità del display e i componenti del pannello LCD e/o ridurre la vita del modulo stesso.

**ATTENZIONE:** Non legare il cavo USB. Potrebbe intrappolare il calore e dare vita a un incendio.

- **NOTA:** Non utilizzare un cavo attenuatore audio con resistore integrato. Se si utilizza un cavo audio con resistenza integrata, l'audio risulterà attenuato.
- **NOTA:** La regolazione del controllo volume e dell'equalizzatore su impostazioni diverse dalla posizione centrale può aumentare la tensione di uscita delle cuffie/auricolari e quindi il livello di pressione sonora.
- 5. Posizionare in modo saldo e ordinato i cavi nel sistema di gestione dei cavi incorporato nel supporto del monitor (**Figura C.2** e **Figura C.3**).
- 6. Verificare che sia possibile ruotare, sollevare e abbassare lo schermo del monitor dopo aver installato i cavi.

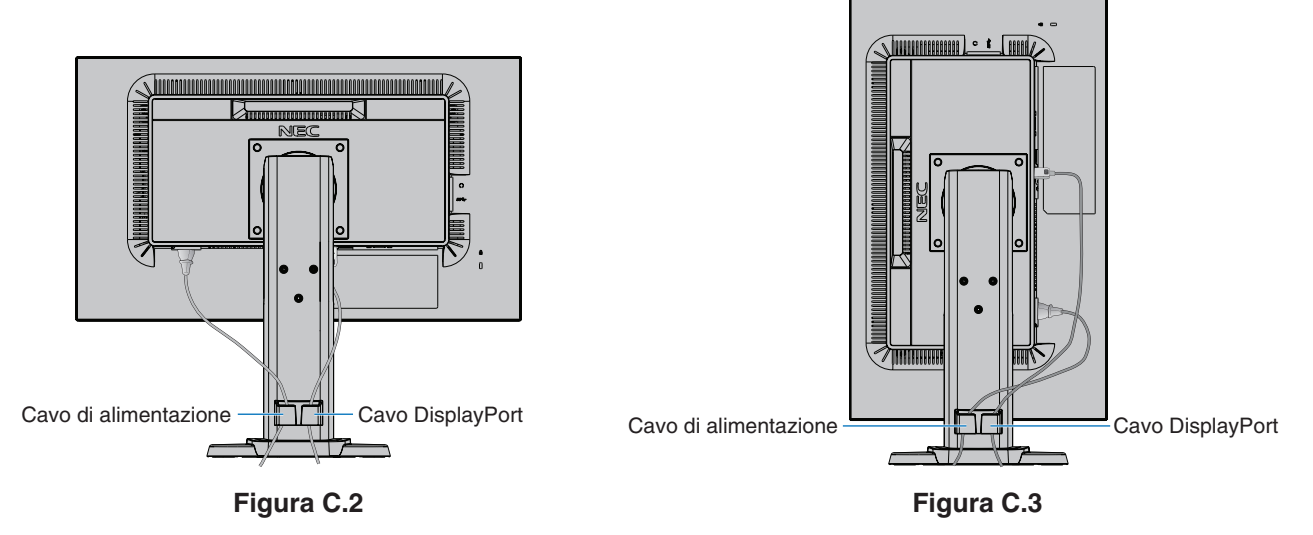

7. Collegare il cavo di alimentazione alla presa di alimentazione.

**NOTA:** Fare riferimento alla sezione **[Informazioni importanti](#page-2-1)** del presente manuale per la scelta corretta del cavo di alimentazione CA.

- 8. Accendere il monitor toccando il tasto  $\Phi$  e quindi il computer (**Figura E.1**).
- 9. Quando si utilizza l'ingresso analogico (VGA), la regolazione completamente automatica regola il monitor sulle impostazioni ottimali al momento della configurazione iniziale. Per ulteriori regolazioni, usare i seguenti controlli OSD:
	- • AUTO CONTRAST (CONTRASTO AUTOM.)
	- AUTO AGGIUST

Vedere la sezione **[Controlli](#page-16-1)** di questo Manuale Utente per la descrizione completa di questi controlli OSD.

**NOTA:** Per qualsiasi problema, vedere la sezione **[Ricerca guasti](#page-23-1)** di questo Manuale Utente.

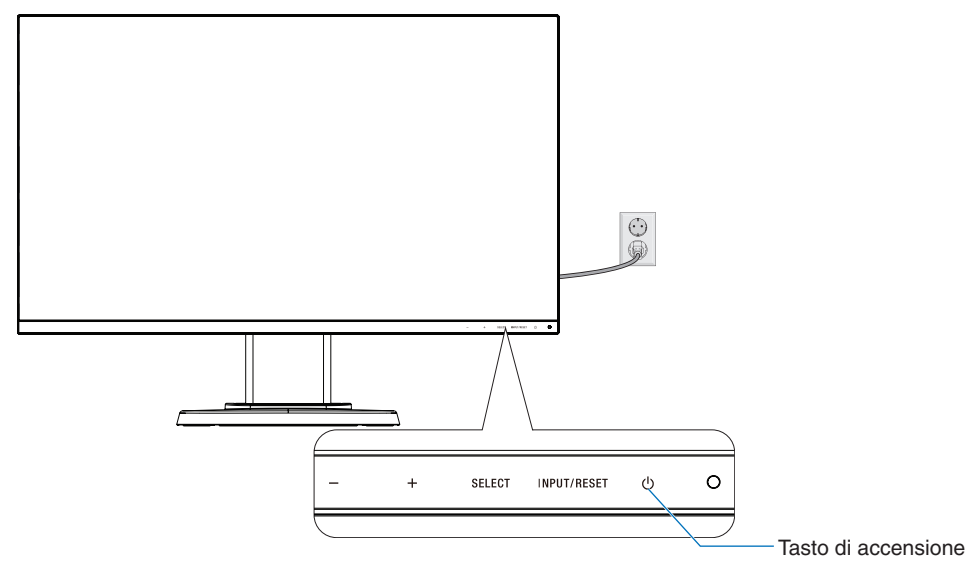

**Figura E.1**

## **Supporto del monitor regolabile con possibilità di rotazione**

Sollevamento e abbassamento: Afferrare il monitor da entrambi i lati e sollevarlo o abbassarlo all'altezza desiderata.

Inclinazione e rotazione: Afferrare con le mani i lati superiore e inferiore dello schermo del monitor e inclinare e ruotare secondo necessità.

Rotazione dello schermo (Pivot): Afferrare lo schermo del monitor da entrambi i lati, sollevarlo fino all'altezza massima e inclinarlo all'angolo di inclinazione massimo, quindi ruotarlo dalla posizione orizzontale a quella verticale.

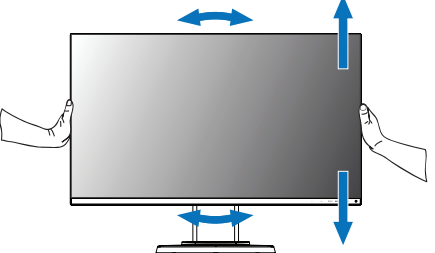

**Rotazione, sollevamento e abbassamento Inclinazione e rotazione**

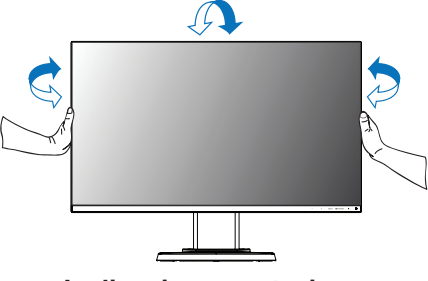

**ATTENZIONE:** Durante la regolazione dello schermo, maneggiare con cura il monitor. Non applicare alcuna pressione sul display LCD quando si regola l'altezza e si ruota lo schermo del monitor. Prima di ruotare, scollegare il cavo di alimentazione e tutti i cavi dal display. Sollevare lo schermo più in alto

possibile e inclinarlo al massimo per evitare di urtare il tavolo o pizzicarsi le dita.

## **Installazione del braccio flessibile**

Il monitor LCD è progettato per essere utilizzato con il braccio flessibile. Per ulteriori informazioni, contattare NEC.

Per predisporre il monitor a un diverso montaggio:

- Seguire le istruzioni fornite dal produttore del supporto di montaggio.
	- **ATTENZIONE:** Per essere conforme ai requisiti di sicurezza, il monitor deve essere montato su un braccio che sostiene il peso del monitor. Per informazioni dettagliate, consultare [pagina](#page-20-1) 19. Rimuovere il supporto del monitor prima di procedere al montaggio.

### <span id="page-14-0"></span>Rimozione del supporto monitor per il montaggio

Per predisporre il monitor a un diverso montaggio:

- 1. Scollegare tutti i cavi.
- 2. Appoggiare le mani su entrambi i lati del monitor e sollevarlo fino alla posizione più alta.
- 3. Sistemare il monitor rivolto verso il basso su una superficie non abrasiva (**Figura S.1**).
	- **NOTA:** Maneggiare con cautela il monitor quando è rivolto verso il basso.
- 4. Togliere le 4 viti che fissano il supporto al monitor (**Figura S.1**).
	- **NOTA:** Afferrare saldamente il supporto del monitor mentre si rimuovono le viti per prevenire che il supporto cada.
- 5. Rimuovere il supporto del monitor (**Figura S.2**).
	- **NOTA:** Utilizzare esclusivamente un metodo di montaggio alternativo compatibile VESA. Rimuovere con cautela il supporto del monitor.
- 6. Il monitor, ora, è pronto per un diverso montaggio.

### Montaggio del braccio flessibile

Il monitor LCD è progettato per essere utilizzato con il braccio flessibile.

- 1. Seguire le istruzioni sulla [Rimozione del supporto monitor per il montaggio](#page-14-0).
- 2. Utilizzare le 4 viti corrispondenti alle specifiche indicate di seguito per attaccare il braccio al monitor (**Figura F.1**).
	- **ATTENZIONE:** • Utilizzare solo le viti (4 pezzi) che sono state tolte dal supporto del monitor o viti specifiche (**Figura F.1**) per evitare danni al monitor o al supporto del monitor.
		- • Per soddisfare i requisiti di sicurezza, il monitor deve essere montato su un braccio che garantisca la necessaria stabilità in considerazione del peso del monitor. Il monitor LCD deve essere utilizzato esclusivamente con un braccio di tipo approvato (ad esempio, marchio TUEV GS).

**Figura S.1**

**Figura S.2**

- Serrare tutte le viti (forza di serraggio consigliata: 98 137 N•cm).
- Una vite allentata può causare la caduta del monitor dal braccio.
- • Se il monitor non può essere posizionato rivolto verso il basso su una superficie piana, installazione del braccio flessibile deve essere eseguita da due o più persone.
- 3. Collegare i cavi al retro del monitor.

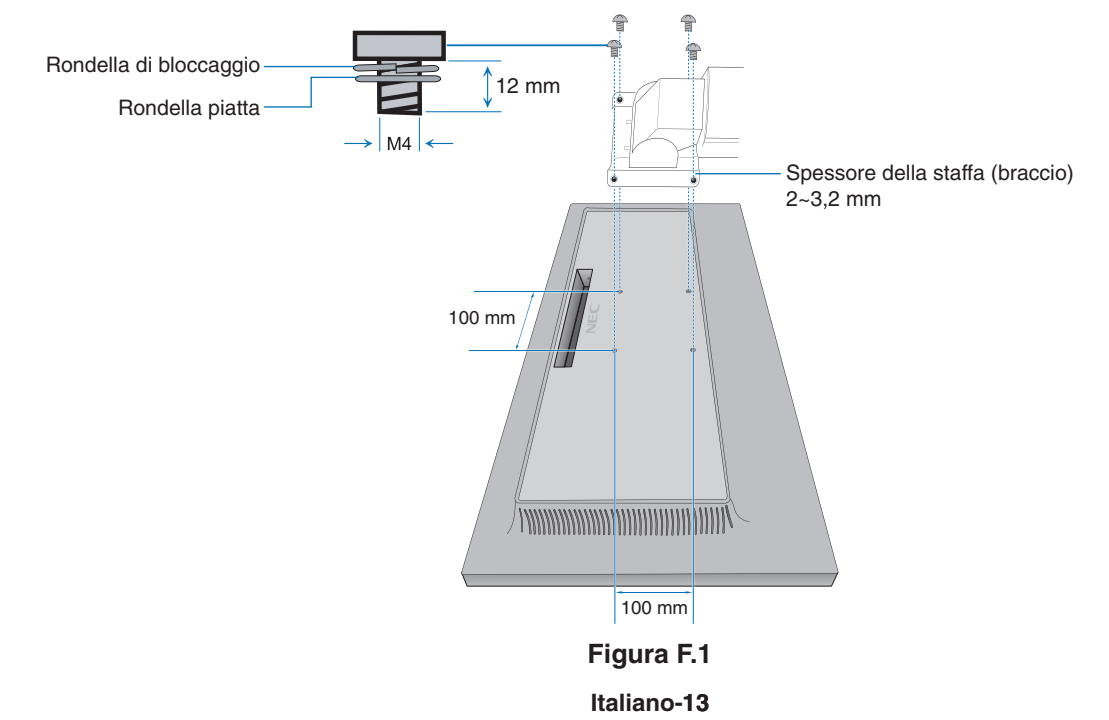

## **Ricollegamento al supporto del monitor originale**

Eseguire il processo della precedente sezione in ordine inverso per ricollegare il supporto del monitor.

**NOTA:** Quando si riaggancia il supporto del monitor, far corrispondere il contrassegno "TOP SIDE" sul supporto al lato superiore del monitor.

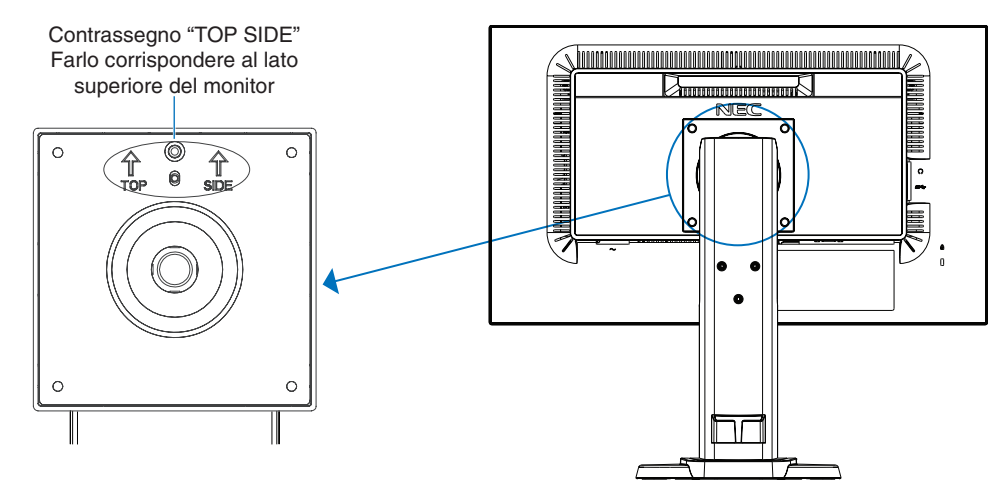

## <span id="page-16-1"></span><span id="page-16-0"></span>**Funzioni dei controlli OSD (On Screen Display)**

**1. Le funzioni di base dei tasti touch sulla parte anteriore del monitor**

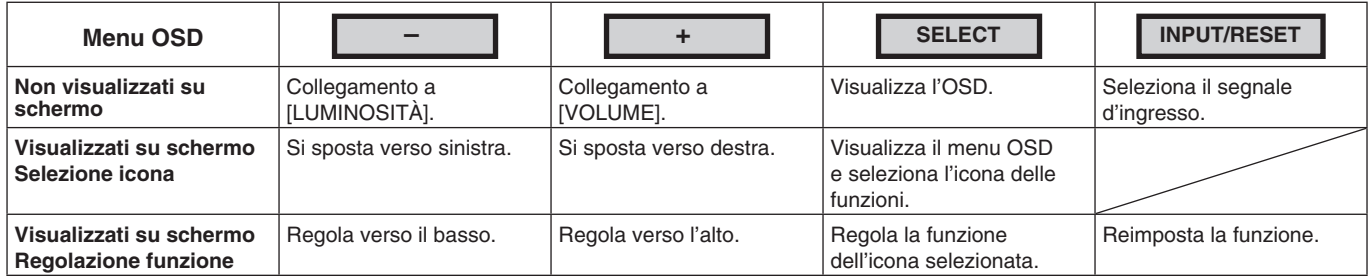

**NOTA:** È possibile passare direttamente a [MODALITÀ LUCE BLU BASSA] toccando il tasto SELECT per almeno 3 secondi.

### **2. Struttura OSD**

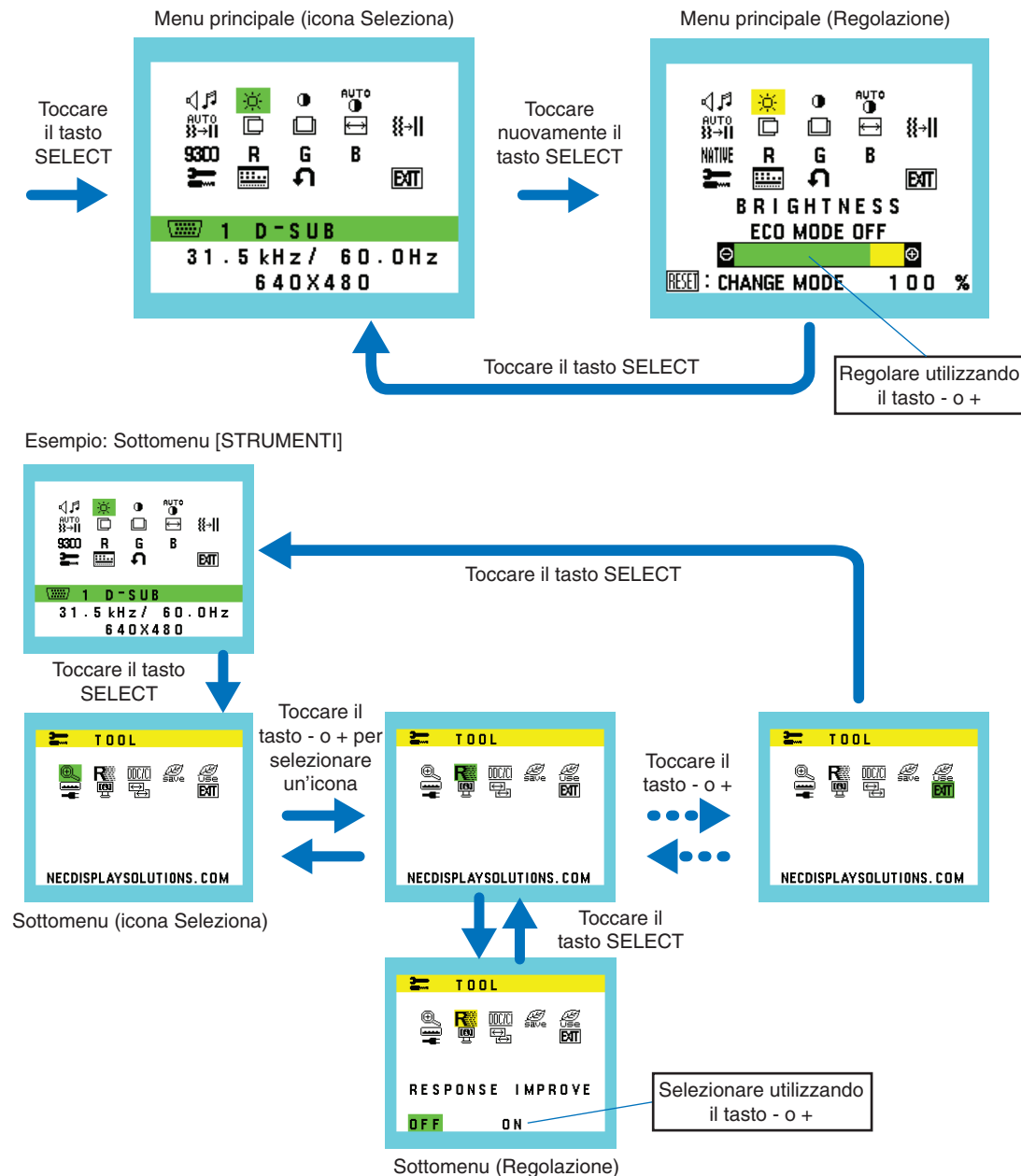

#### ⊲⊿ศ **VOLUME**

Controlla il volume degli altoparlanti o delle cuffie. Per disattivare l'uscita dell'altoparlante, selezionare l'icona Audio e toccare il tasto INPUT/RESET.

#### Ċ. **LUMINOSITÁ**

Regola la luminosità dell'immagine e dello schermo.

Toccare il tasto INPUT/RESET per attivare [ECO MODE].

**ECO MODE OFF:** imposta la variabile della luminosità da 0% a 100%.

**ECO MODE 1:** imposta la luminosità su 70%.

**ECO MODE 2:** imposta la luminosità su 30%.

**NOTA:** Quando [DV MODE] è impostata su [ON], [ECO MODE] è impostata su [OFF] e non è possibile modificare questa impostazione.

#### $\bigcirc$ **CONTRASTO**

Regola la luminosità dell'immagine in relazione allo sfondo.

Per attivare l'impostazione [DV MODE], toccare il tasto INPUT/RESET.

**DV MODE:** impostazione che regola la luminosità rilevando le aree nere dello schermo e la ottimizza. **NOTA:** [OFF] viene utilizzato per la conformità al certificato TCO.

### **AUTO AUTO CONTRAST (CONTRASTO AUTOM.) (Solo ingresso analogico)**

Consente di regolare automaticamente l'immagine visualizzata per gli ingressi video non standard.

## **AUTO AGGIUST (Solo ingresso analogico)**

Consente di regolare automaticamente la posizione immagine e le impostazioni [RAPIDA] e [FINE].

#### **n SIN./DEST. (Solo ingresso analogico)**

Controlla la posizione orizzontale dell'immagine all'interno dell'area di visualizzazione del pannello LCD.

#### 囗 **GIÚ/SU (Solo ingresso analogico)**

Controlla la posizione verticale dell'immagine all'interno dell'area di visualizzazione del pannello LCD.

#### 圓 **RAPIDA (Solo ingresso analogico)**

Regola la dimensione orizzontale aumentando o diminuendo l'impostazione.

#### 狂用 **FINE (Solo ingresso analogico)**

Migliora messa a fuoco, nitidezza e stabilità dell'immagine, aumentando o diminuendo questa impostazione.

#### <span id="page-17-0"></span>NATIVE **COLORE**

Sono disponibili sei preimpostazioni del colore (9300 / 7500 / sRGB / USER / NATIVE / L/B) tra cui scegliere l'impostazione del colore desiderata.

**NOTA:** È possibile passare direttamente a [L/B] (MODALITÀ LUCE BLU BASSA) toccando il tasto SELECT per almeno 3 secondi.

Per passare ad altre impostazioni dalla modalità [L/B], toccare il pulsante SELECT per visualizzare il menu OSD e accedere a [COLORE].

Quando è selezionata l'impostazione [L/B] in [COLORE], [CONTRASTO] e [DV MODE) sono disabilitati.

#### R **ROSSO**

Aumenta o diminuisce il valore [ROSSO]. La modifica viene visualizzata sullo schermo.

#### G **VERDE**

Aumenta o diminuisce il valore [VERDE]. La modifica viene visualizzata sullo schermo.

#### B **BLU**

Aumenta o diminuisce il valore [BLU]. La modifica viene visualizzata sullo schermo.

#### $\leftarrow$ **STRUMENTI**

**STRUMENTI OSD**

Selezionando [STRUMENTI] è possibile accedere al sottomenu. Consultare [pagina](#page-18-0) 17.

## **111.**

Selezionando [STRUMENTI OSD] è possibile accedere al sottomenu. Consultare [pagina](#page-19-0) 18.

#### Ω **CONFIG. FABBRICA**

Selezionando [CONFIG. FABBRICA] è possibile resettare tutte le impostazioni dei comandi OSD sui valori predefiniti di fabbrica, eccetto [MUTE], [RISPARMIO DI CO2], [USO DI CO2] e [INFORMAZIONI SEGNALE]. È possibile resettare singole impostazioni evidenziando il relativo comando e premendo il pulsante INPUT/RESET.

#### **EXT EXIT**

Selezionando [EXIT] è possibile uscire dal menu/sottomenu OSD.

## <span id="page-18-0"></span>**STRUMENTI**

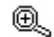

### **ESPANSIONE**

Seleziona la modalità zoom.

Questa funzione è attiva quando la temporizzazione del segnale di ingresso è in risoluzione nativa. **INTERO:** L'immagine viene espansa a tutto schermo, indipendentemente dalla risoluzione. **PROP.:** L'immagine viene espansa senza cambiare il rapporto proporzionale.

#### R **MIGLIORARE LA RISPOSTA**

Consente di impostare la funzione [MIGLIORARE LA RISPOSTA] su [ON] o [OFF]. Tale funzione può migliorare la nitidezza di alcune immagini in movimento.

#### DDCZCI **DDC/CI**

Questa funzione consente di impostare su [ON] o [OFF] la funzione [DDC/CI].

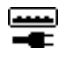

### **USB POWER (USB DI ALIMENTAZIONE)**

Consente di selezionare la modalità di attivazione dell'alimentazione attraverso la porta USB in relazione allo stato di alimentazione del monitor.

**AUTO:** L'alimentazione viene fornita alla porta USB downstream a seconda della condizione di alimentazione del monitor.

**ACCESO:** L'alimentazione viene sempre fornita alla porta USB downstream quando il monitor è in modalità di risparmio energia o l'alimentazione è disattivata.

**NOTA:** Il consumo di energia dipende dal dispositivo USB collegato, anche quando l'alimentazione del monitor è disattivata.

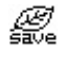

### **RISPARMIO DI CO2**

Visualizza i dati sul risparmio stimato di CO2 in kg. Il fattore di impatto di CO2 nel calcolo del risparmio di CO2 si basa su dati OCSE (edizione 2008). È possibile resettare le informazioni sul risparmio di CO2 toccando il tasto INPUT/RESET.

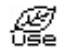

### **USO DI CO2**

Visualizza i dati sul consumo di CO2 in kg.

Questa è una stima aritmetica, non un valore effettivamente misurato.

Il fattore di impatto della CO2 nel calcolo dell'uso di CO2 si basa sul rapporto dell'OCSE (edizione 2008).

È possibile resettare le informazioni sull'uso di CO2 toccando il tasto INPUT/RESET.

#### 哅 **MONITOR INFO**

Indica il modello e i numeri di serie del monitor.

#### 풀이 **INGRESSO AUDIO (solo ingressi HDMI e DisplayPort)**

Consente di selezionare la sorgente di ingresso audio.

#### 딒 **RISOLUZIONE INPUT (Solo ingresso analogico)**

Questa funzione è attiva quando l'utente seleziona una delle temporizzazioni del segnale di ingresso speciale riportate di seguito.

Scegliere una delle seguenti coppie di risoluzioni come priorità del segnale di ingresso: 1280 x 768 o 1360 x 768 o 1366 x 768 (risoluzione verticale 768); 1600 x 900 o 1280 x 960 (frequenza orizzontale 60 kHz, frequenza verticale 60 Hz);

1400 x 1050 o 1680 x 1050 (risoluzione verticale 1050).

## <span id="page-19-0"></span>**STRUMENTI OSD**

#### ≷खि **LINGUA**

Seleziona la lingua utilizzata dall'OSD.

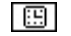

### **TEMPO SPEGN. OSD**

Il menu OSD rimane attivo per tutto il tempo che viene utilizzato. È possibile selezionare l'intervallo di tempo passato il quale, nel caso non venga toccato nessun pulsante, scompare il menu OSD. Le scelte preimpostate sono di 10 - 120 secondi con incrementi di 5 secondi.

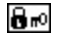

## **OSD BLOCCATO**

Questo comando blocca completamente l'accesso a tutte le funzioni dei comandi OSD, eccetto [VOLUME], [LUMINOSITÀ] e [CONTRASTO].

Per attivare la funzione [OSD BLOCCATO], accedere al sottomenu [STRUMENTI OSD] , selezionare [OSD BLOCCATO], tenere premuto INPUT/RESET e + contemporaneamente fino a quando non appare l'indicatore "OSD LOCKED OUT" (OSD BLOCCATO).

Per disattivare la funzione, toccare il tasto SELECT, quindi ripetere le stesse operazioni fino a visualizzare il menu principale OSD.

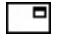

### **INFORMAZIONI SEGNALE**

Se si seleziona [ON], il monitor visualizza il messaggio "INPUT VIDEO" dopo aver modificato l'input.

**NOTA:** I marchi di conformità che sono mostrati quando si accende il monitor la prima volta non appaiono quando si cambiano gli ingressi.

I marchi di conformità non sono mostrati di nuovo a meno che il cavo di alimentazione CA non venga scollegato e ricollegato.

Se si seleziona [OFF], il monitor non visualizza il messaggio "INPUT VIDEO" dopo aver modificato l'input.

**NOTA:** Impostando [OFF] si evita anche che i marchi di conformità vengano mostrati quando si accende il monitor.

## **Avvertenza OSD**

Per chiudere il messaggio di avvertenza OSD toccare il tasto SELECT.

**NESSUN SEGNALE:** Questa funzione avverte in caso non vi sia nessun segnale presente. Dopo l'accensione o quando vi è un cambiamento del segnale di input o il video è inattivo, apparirà la finestra "**NESSUN SEGNALE"**.

**FUORI TOLLERANZA:** Questa funzione suggerisce la risoluzione e la frequenza di rinfresco ottimali. Dopo aver attivato l'alimentazione, in caso di modifica del segnale di ingresso o se il segnale video non ha una temporizzazione adatta, viene visualizzato il messaggio **"FUORI TOLLERANZA"**.

# <span id="page-20-1"></span><span id="page-20-0"></span>**Specifiche**

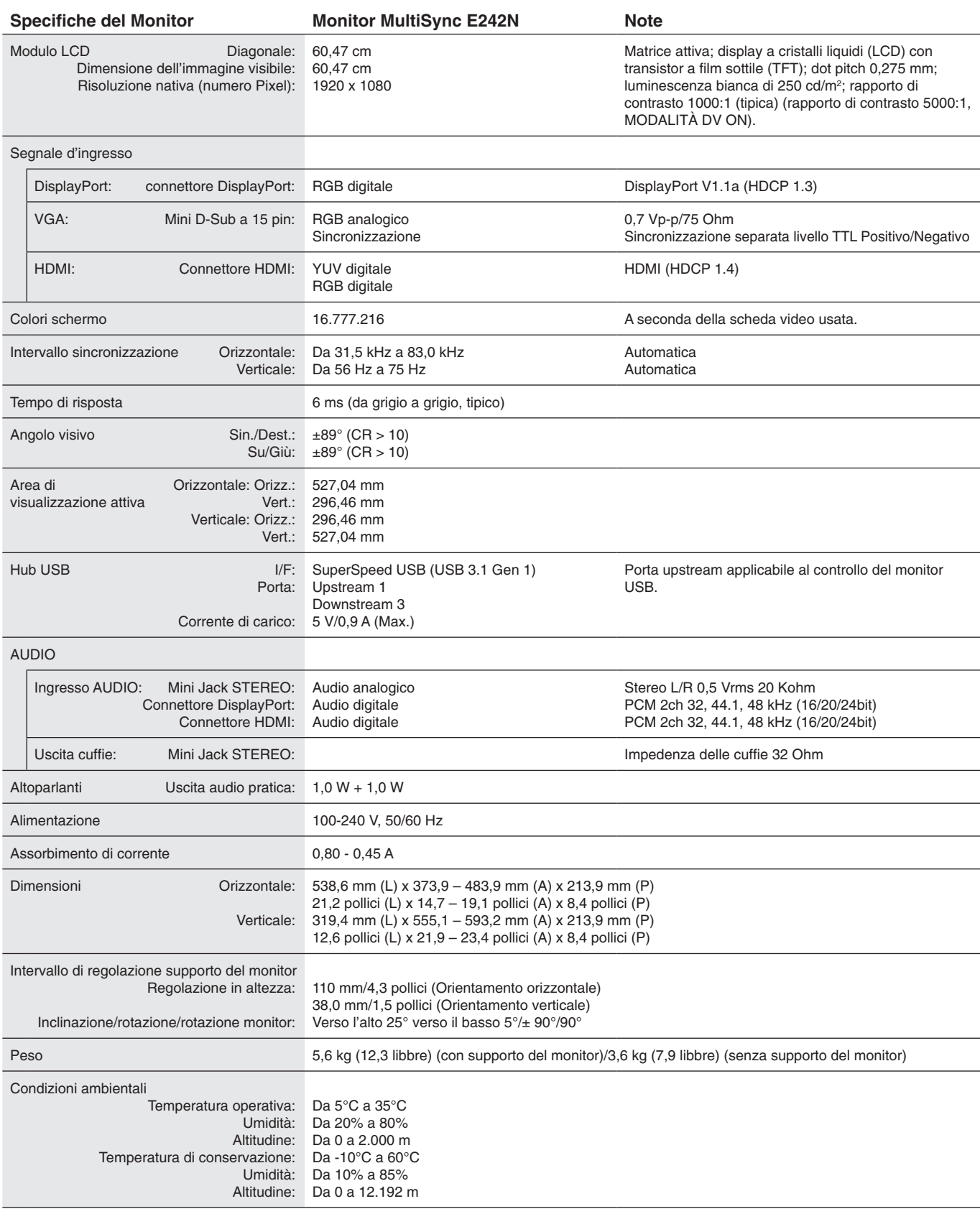

**NOTA:** Le specifiche tecniche sono soggette a modifica senza preavviso.

## **Principali temporizzazioni supportate**

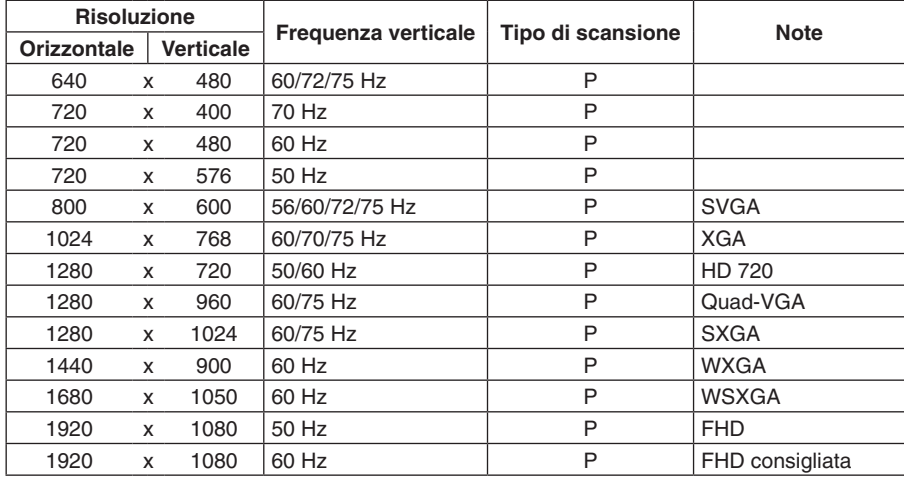

*p: Progressiva.*

**NOTA:** Quando la risoluzione del monitor selezionata non è una risoluzione nativa dello schermo, l'aspetto del contenuto di testo sul monitor viene espanso in direzione orizzontale o verticale per mostrare la risoluzione non nativa a schermo intero. Questa espansione viene effettuata mediante tecnologie di risoluzione interpolata, normali e ampiamente utilizzate nei dispositivi a schermo piatto.

# <span id="page-22-0"></span>**Funzioni**

**Parte anteriore stretta a 3 lati:** Aspetto elegante e minore distanza tra schermi adiacenti in una configurazione multi-monitor.

**Hub SuperSpeed USB:** L'hub USB aggiunge flessibilità fornendo un facile accesso al trasferimento di dati SuperSpeed USB e alla ricarica tramite USB. Per maggiori dettagli, vedere [pagina](#page-20-1) 19.

**Interfacce segnale varie:** Il modello prevede diverse interfacce. Per maggiori dettagli, vedere [pagina](#page-12-0) 11.

**Supporto del monitor completamente ergonomico:** Fornisce flessibilità di visualizzazione con regolazione dell'altezza di 110 mm, inclinazione compresa tra -5 e 25 gradi, rotazione di 45 gradi sia verso destra che verso sinistra, con gestione dei cavi e dimensioni ridotte. La capacità di rotazione in entrambe le direzioni consente di ridurre la larghezza tra le cornici adiacenti nelle installazioni multi-monitor. La parte inferiore del cabinet del monitor può toccare la base del supporto qualora sia necessario collocare il monitor in una posizione più bassa.

**Caratteristiche ErgoDesign:** Sfrutta l'ergonomia per migliorare l'ambiente di lavoro, proteggere la salute dell'utente e risparmiare denaro. Le caratteristiche ergonomiche includono un supporto completamente articolato, comandi OSD per una regolazione rapida e semplice dell'immagine ed emissioni ridotte.

**Piastra VESA per computer thin client\*:** Fornisce la possibilità di montare un computer thin client sull'asta del supporto del monitor utilizzando la piastra VESA inclusa.

**Interfaccia standard di montaggio VESA:** Permette agli utenti di collegare il monitor LCD a qualsiasi braccio o staffa di montaggio standard VESA di terzi.

**Sistemi di controllo del colore:** Permettono di regolare i colori sullo schermo e di personalizzare la precisione dei colori del monitor in base a una varietà di standard.

**Comandi OSD (On Screen Display):** Permettono di regolare in modo semplice e rapido tutti gli elementi dell'immagine visualizzata mediante l'utilizzo di semplici menu su schermo.

**Software NaViSet Administrator 2:** Offre un'interfaccia grafica estesa e intuitiva, che consente di regolare le impostazioni di visualizzazione OSD da un PC di rete.

**Regolazione automatica No-touch (solo ingresso analogico):** Imposta automaticamente il monitor in modo ottimale a seconda della configurazione iniziale.

**Plug and Play:** La soluzione Microsoft® con sistema operativo Windows® facilita la configurazione e l'installazione permettendo al monitor di comunicare le proprie caratteristiche (ad esempio dimensione dello schermo e risoluzioni supportate) direttamente al computer, con l'ottimizzazione automatica delle prestazioni del monitor.

**Sistema IPM (Intelligent Power Manager):** Fornisce metodi innovativi di risparmio energetico che consentono al monitor di passare a una modalità di risparmio energetico quando è acceso ma non in uso, riducendo le emissioni e i costi di funzionamento grazie al minore consumo energetico.

**FullScan Capability:** Permette di utilizzare l'intero schermo con la maggior parte delle risoluzioni, espandendo significativamente le dimensioni dell'immagine.

**Luce blu bassa:** La funzione Luce blu bassa riduce sostanzialmente la luce blu e contribuisce ad alleviare l'affaticamento degli occhi (vedere [pagina](#page-17-0) 16).

**Senza sfarfallio:** Lo speciale sistema di retroilluminazione riduce lo sfarfallio per alleviare l'affaticamento degli occhi.

**Impatto ambientale:** L'impatto tipo di Co2 massimo annuale operativo per questo monitor è di circa 35,5 kg (calcolato in base a: potenza nominale x 8 ore al giorno x 5 giorni alla settimana x 45 settimane all'anno x fattore di conversione Potenza – Co2. Il fattore di conversione si basa sulla pubblicazione OCSE relativa alle emissioni globali di Co2, Edizione 2008). Questo monitor ha un impatto di Co2 di produzione pari a circa 59,8 kg.

**Nota:** gli impatti di CO2 di produzione e di operatività sono calcolati tramite un algoritmo sviluppato esclusivamente da NEC per i propri monitor e sono corretti al momento della stampa. NEC si riserva il diritto di pubblicare i valori aggiornati degli impatti di CO $_{2}$ .

\* In base al paese in cui il monitor LCD viene spedito, la piastra VESA non è inclusa nella confezione.

# <span id="page-23-1"></span><span id="page-23-0"></span>**Ricerca guasti**

### **Nessuna immagine**

- Assicurarsi che il cavo segnale sia collegato correttamente al monitor e al computer.
- Assicurarsi che la scheda video del computer sia completamente inserita nell'alloggiamento.
- Non utilizzare un adattatore convertitore DisplayPort. Questo dispositivo non è supportato.
- Assicurarsi che gli interruttori di accensione del computer e del monitor siano in posizione ON.
- Assicurarsi che siano selezionate le principali temporizzazioni supportate per la scheda video del sistema in uso (consultare il manuale del sistema o della scheda video per la risoluzione supportata e la modifica delle impostazioni).
- Controllare se il monitor e la scheda video sono compatibili e rispettano le impostazioni raccomandate.
- Controllare che il connettore del cavo segnali non abbia contatti piegati o rientrati.
- Assicurarsi che il dispositivo collegato trasmetta un segnale al monitor.

### **Il tasto di alimentazione non risponde**

Scollegare il cavo di alimentazione del monitor dalla presa CA per ripristinare il monitor.

### **Persistenza dell'immagine**

- La persistenza dell'immagine si ha quando un residuo o un "fantasma" di un'immagine precedente sono ancora visibili sullo schermo. A differenza dei monitor CRT, la persistenza dell'immagine dei monitor LCD non è permanente, ma bisogna evitare di visualizzare immagini costanti per lungo tempo. Per eliminare la persistenza dell'immagine, spegnere il monitor per il tempo di visualizzazione dell'immagine precedente. Ad esempio, se un'immagine è rimasta sul monitor per un'ora, lasciando un'immagine residua, il monitor deve rimanere spento per un'ora per cancellare l'immagine.
- **NOTA:** Come per tutti i dispositivi di visualizzazione, NEC DISPLAY SOLUTIONS raccomanda di utilizzare a intervalli regolari uno screen saver quando lo schermo non è attivo o spegnere il monitor se non viene utilizzato.

### **Viene visualizzato il messaggio "FUORI TOLLERANZA" (lo schermo appare bianco o visualizza solo immagini non nitide)**

- Viene visualizzato il messaggio OSD "FUORI TOLLERANZA" su un'immagine sfocata (pixel mancanti): Il valore della risoluzione o del clock di segnale è troppo alto. Modificare le impostazioni in una modalità supportata.
- Viene visualizzato il messaggio OSD "FUORI TOLLERANZA" su una schermata vuota: La frequenza del segnale è fuori tolleranza. Modificare le impostazioni in una modalità supportata.

### **L'immagine non è stabile, è sfocata o si vede ondeggiamento.**

- Il cavo segnali deve essere fermamente collegato al computer.
- Scollegare il cavo DisplayPort e toccare il tasto SELECT (SELEZIONA), quindi regolare il valore OSD utilizzando il tasto o +.
- Utilizzare i comandi di regolazione immagine OSD per mettere a fuoco e regolare lo schermo aumentando o diminuendo la regolazione fine. Se si cambia la modalità di visualizzazione, può essere necessario regolare nuovamente le impostazioni di regolazione immagine OSD.
- Controllare se il monitor e la scheda video sono compatibili e rispettano le impostazioni raccomandate.
- Se il testo viene visualizzato in modo confuso, cambiare la modalità video a non interlacciata e utilizzare una frequenza di rinfresco di 60 Hz.

### **L'immagine non è luminosa**

- Assicurarsi che la modalità [MODALITÀ ECO] sia disattivata.
- Il cavo segnali deve essere completamente collegato.
- La degradazione della luminosità del monitor LCD si verifica in caso di utilizzo prolungato o in condizioni di freddo molto intenso.
- Se la luminosità non è stabile, verificare che la funzione [DV MODE] sia impostata su [OFF].

### **Il LED del monitor non si illumina (non si vede il colore ambra o verde)**

L'interruttore generale deve essere chiuso ed il cavo di alimentazione deve essere collegato.

### **La dimensione dell'immagine visualizzata non è corretta**

- Utilizzare i comandi di regolazione immagine OSD per aumentare o diminuire la [DIMENSIONE ORIZZONTALE] o per selezionare la [RISOLUZIONE D'INGRESSO].
- Assicurarsi che siano selezionate le principali temporizzazioni supportate per la scheda video del sistema in uso (consultare il manuale del sistema o della scheda video per la risoluzione supportata e la modifica delle impostazioni).

#### **Nessun video**

- Se sullo schermo non appare niente, spostare su On e Off ripetutamente il tasto  $\Phi$ .
- Assicurarsi che il computer non sia in modalità di risparmio energetico (toccare la tastiera o il mouse).
- Quando si utilizza DisplayPort, alcune schede video non emettono segnale video in bassa risoluzione quando il monitor viene spento/acceso o disconnesso/connesso al cavo di alimentazione CA.

#### **Nessun suono**

- Verificare che il cavo dell'altoparlante sia opportunamente collegato.
- Verificare se la funzione Mute (Muto) è attivata.
- Controllare il livello di volume nel menu OSD.
- Se il segnale di ingresso è DisplayPort o HDMI, assicurarsi che [INGRESSO AUDIO] nel menu OSD sia impostato su [DP] o [HDMI].

### **Variazioni di luminosità nel tempo**

Cambiare [DV MODE] in [OFF], quindi regolare la [LUMINOSITÀ].

**NOTA:** Quando [DV MODE] è impostata su [ON], il monitor regola automaticamente la [LUMINOSITÀ] in base al segnale video.

### **Italiano-22**

# <span id="page-24-0"></span>**Informazioni del produttore su riciclo ed energia**

NEC DISPLAY SOLUTIONS è molto sensibile riguardo alla protezione dell'ambiente e considera il riciclo una delle priorità assolute della società nel tentativo di ridurre al minimo il proprio impatto sull'ambiente. L'impegno a sviluppare i prodotti nel pieno rispetto dell'ambiente si unisce allo sforzo costante di favorire la definizione e la conformità con gli standard indipendenti più recenti messi a punto da enti come ISO (International Organisation for Standardization) e TCO (Swedish Trades Union).

## **Smaltimento del vecchio prodotto NEC**

Lo scopo del riciclo è ottenere un vantaggio ambientale mediante il riutilizzo, l'aggiornamento, il ripristino o il recupero dei materiali. I siti dedicati al riciclo garantiscono che i componenti dannosi per l'ambiente vengano manipolati e smaltiti in modo sicuro. Per assicurare il riciclo ottimale dei suoi prodotti, **NEC DISPLAY SOLUTIONS offre svariate procedure di riciclo** e fornisce suggerimenti su come trattare in modo attento alle esigenze dell'ambiente un prodotto che ha raggiunto la fine della sua vita utile.

Tutte le informazioni necessarie relative allo smaltimento del prodotto e le informazioni specifiche di ogni paese sui centri di riciclo sono reperibili sui seguenti siti Web:

**https://www.nec-display-solutions.com/greencompany/** (in Europa),

**https://www.nec-display.com** (in Giappone) o

**https://www.necdisplay.com** (negli Stati Uniti).

## **Risparmio di energia**

Questo monitor dispone di una funzionalità avanzata per il risparmio di energia. Quando un segnale Display Power Management viene inviato al monitor, viene attivata la modalità di risparmio di energia. Per il monitor viene attivata una sola modalità di risparmio di energia.

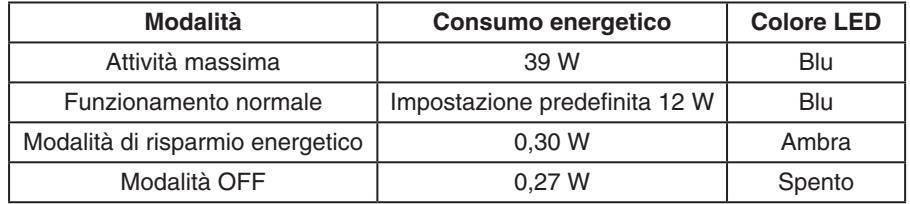

Per ulteriori informazioni visitare:

**https://www.necdisplay.com/** (negli Stati Uniti)

**https://www.nec-display-solutions.com/** (in Europa)

**https://www.nec-display.com/global/index.html** (internazionale)

Per informazioni di risparmio energetico:

Per i requisiti ErP:

Impostazione: None (Nessuno) Consumo energetico: 0,5 W o inferiore. Tempo per la funzione di gestione di risparmio energia: Circa 1 min.

Per i requisiti ErP (standby di rete):

Impostazione: None (Nessuno)

Consumo energetico: 0,5 W o inferiore (con l'attivazione di 1 porta)/3,0 W p inferiore (con l'attivazione di tutte le porte). Tempo per la funzione di gestione di risparmio energia: Circa 1 min.

## **Marcatura WEEE (Direttiva europea 2012/19/UE ed emendamenti)**

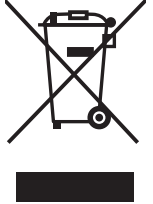

# **Smaltimento del prodotto usato: Nell'Unione Europea**

La legislazione in vigore nell'UE e applicata dal singolo Stato Membro prevede che i prodotti elettrici ed elettronici dismessi che recano il simbolo illustrato a sinistra debbano essere smaltiti separatamente rispetto agli altri rifiuti domestici. Questo comprende i monitor e gli accessori elettrici, come i cavi del segnale o i cavi di alimentazione. Per lo smaltimento di tali prodotti, occorre informarsi presso gli enti locali oppure chiedere al punto vendita dove è stato acquistato il prodotto; in alternativa, occorre attenersi alle leggi o agli accordi in vigore. Il marchio sui prodotti elettrici ed elettronici viene applicato unicamente nei paesi che fanno parte dell'Unione Europea.

### **Fuori dall'Unione Europea**

Se si desidera smaltire prodotti elettrici ed elettronici fuori dall'Unione Europea, contattare gli enti locali competenti e chiedere qual è il metodo corretto di smaltimento.